# Prototipação de Aplicações Geolocalizadas com Storyboarding: o Caso do Sistema Nacional de Irrigação

Iorrana M. do Nascimento $^1$  , Neumar Malheiros $^2$  , André P. Freire $^1$ 

 $1$ Departamento de Ciência da Computação Universidade Federal de Lavras (UFLA) – Lavras, MG – Brasil

<sup>2</sup>Instituto de Ciência, Tecnologia e Inovação (ICTIN) Universidade Federal de Lavras (UFLA) – São Sebastião do Paraíso, MG – Brasil.

iorrana.nascimento@estudante.ufla.br, {neumar, apfreire}@ufla.br

*Abstract. This article discusses the use of storyboarding as a prototyping approach in the presentation of Geographic Information Systems (GIS). The absence of illustrative visual elements in map prototyping and its interactions has resulted in significant challenges in a governmental project. To address this issue, storyboarding was adopted as a concise and visually accessible representation of the developing system. Through storyboarding, users were able to gain a clearer understanding of the proposed functionalities and interactions, facilitating the understanding process and enabling the collection of valuable feedback to enhance the project.*

**Resumo.** Este artigo discute a utilização do storyboard como uma abordagem *de prototipagem na apresentação de sistemas de informações geográficas (GIS) em um projeto governamental. A ausencia de elementos visuais ilustrativos na ˆ prototipação de mapas e suas interações resultou em desafios significativos. Para resolver essa questão, foi adotado o storyboard como uma representação concisa e visualmente acess´ıvel do sistema em desenvolvimento. Atraves do ´ storyboard, os usuarios puderam obter uma compreens ´ ao mais clara das funci- ˜ onalidades e interações propostas, o que facilitou o processo de entendimento e possibilitou a coleta de feedback valioso para aprimorar o projeto.*

#### 1. Introdução

A Política Nacional de Irrigação foi criada pela Lei 12.787/2013. Um dos instrumentos previstos nesta política é o Sistema Nacional de Informações sobre Irrigação (SisNIR). Esse sistema deve permitir a coleta, armazenamento e recuperação de informações referentes à agricultura irrigada, além de manter o cadastro nacional único dos agricultores irrigantes. Os principais objetivos do SisNIR são: fornecer subsídios para a elaboração de planos, programas e ações de irrigação pela União, Estados e Distrito Federal; permitir a avaliação e a classificação dos Projetos Públicos de Irrigação; e subsidiar o planejamento da expansão da agricultura irrigada<sup>1</sup>.

Como responsável pela Política Nacional de Irrigação, o Ministério da Integração e do Desenvolvimento Regional (MIDR), entre outras iniciativas, estabeleceu com a Universidade Federal de Lavras (UFLA) uma parceria para desenvolvimento de soluções tec-

 $1$ Apresentação disponível em Apresentação em https://youtu.be/Dg8p0b3rCkI

nológicas para construção do SisNIR. O sistema inclui diversos módulos para gerenciamento e análise de dados, assim como a gestão de dados georreferenciados. A modelagem e a prototipação desses módulos envolveram muitos desafios. A prototipação por meio da técnica do *storyboard* foi adotada para superar dificuldades de compreensão e envolver os usuarios de forma mais efetiva no desenvolvimento do SisNIR. Essa abordagem visual ´ permitiu demonstrar as funcionalidades e interações, facilitando a interação dos usuários e contribuindo para o refinamento do projeto com feedback mais rico.

## 2. Prototipac¸ao e ˜ *Storyboarding*

A fase final do Design Thinking valida ideias geradas na fase de ideação por meio da criação de representações simplificadas do produto, conhecidas como protótipos. Esses protótipos permitem a exploração de conceitos e a visualização das ideias, desempenhando um papel fundamental no processo cont´ınuo do *design*. Uma das principais técnicas de prototipação é o *storyboard*, uma representação visual de uma narrativa por meio de quadros estáticos, geralmente compostos por desenhos, com o objetivo de facilitar a visualização sequencial dos eventos de um processo. Segundo [Madsen and Aiken 1993], o uso de *storyboard* no desenvolvimento de software é uma maneira de esbocar antecipadamente o futuro sistema, em um esforço para verificar os requisitos e ilustrar uma visão orientada por tarefas do sistema proposto para o usuário.

Essa técnica é útil quando as ferramentas de prototipação tradicionais são insuficientes, pois auxilia na compreensao dos requisitos do sistema e a obter ˜ *feedback* por meio de elementos visuais. Sua capacidade de visualização apoia a descoberta, especialmente para usuários com dificuldade em compreender documentos e modelos técnicos. [Lloyd and Dykes 2011] argumentam que aplicações de visualização com dados geolocalizados podem apresentar novos desafios, pois são variadas, complexas e desconhecidas para a maioria dos usuários em potencial. Além disso, de acordo com [Roth 2021], o design cartográfico pode ser abordado como uma forma de narrativa visual. Os *storymaps* personalizados permitem que os indivíduos contribuam com o conteúdo de forma linear, reduzindo a distinção entre *designers* e usuários e promovendo o pluralismo.

## 3. Prototipação das Interfaces com Dados Georreferenciados

As cenas do *storyboard* foram concebidas com base em outros sistemas, contudo, o objetivo primordial consistia em direcionar a atenção para cenas fundamentais que pudessem ser aproveitadas no contexto do projeto SisNIR. Essas cenas englobaram funcionalidades como: ajuste de *zoom*, aplicação de filtros, demarcação de pontos no mapa e geração de relatórios acompanhados de gráficos.

Com base nas funcionalidades estabelecidas, deu-se início à etapa inicial do processo de criação, que consistiu na seleção da ferramenta a ser utilizada. Optou-se pelo software Figma, uma escolha respaldada por sua gratuidade, ampla gama de funcionalidades e sistema com maior facilidade de aprendizado. O processo de criação teve início com a elaboração de uma cena neutra, na qual foi inserida uma imagem do mapa desprovida de qualquer filtro. Também foi incluído um menu lateral que exibe todas as opções de filtros, bem como botões de *zoom*. Na segunda cena, adicionou-se o cursor do mouse, conferindo uma conexão real e possibilitando a demonstração dos caminhos e cliques.

Em uma cena específica, o cursor do mouse foi posicionado sobre o filtro "Água",

e, na cena subsequente, as opções referentes aos filtros de água foram abertas, direcionando o cursor para a opção "Água Irrigada". Consequentemente, na cena seguinte, o filtro selecionado foi aplicado, ocasionando demarcações no mapa. Assim, todos os processos foram executados no *storyboard*, estabelecendo uma narrativa visual que engloba a interação do cursor do mouse e a aplicação dos filtros no mapa.

Outro exemplo destacável foi a possibilidade de visualizar e ativar ou desativar os filtros para análise de dados e comparações. Em cada cena, o cursor do mouse indicava o percurso a ser seguido. Na primeira cena, o cursor se posicionava sobre a opção "Aplicações de Filtros", e, na cena subsequente, os filtros aplicados eram exibidos, cada um acompanhado por um *toggle* (interruptor eletrônico). Em três cenas subsequentes, o cursor moveu-se até o *toggle*, com ilustração do filtro desativado, resultando na remoção das marcações, e em seguida, o filtro ativado novamente, fazendo com que as marcações retornassem, conforme ilustrado na Figura 1. A utilização do storyboard se revelou eficiente durante a exposição do protótipo, permitindo a ilustração clara e tangível das interações com as diversas camadas presentes no mapa. Durante a apresentação, o protótipo desempenhou um papel importante ao unificar as ideias dispersas da equipe, que agora puderam ser visualizadas de maneira centralizada. Além disso, o protótipo deu origem a novas discussões construtivas para aprimorar ainda mais o projeto.

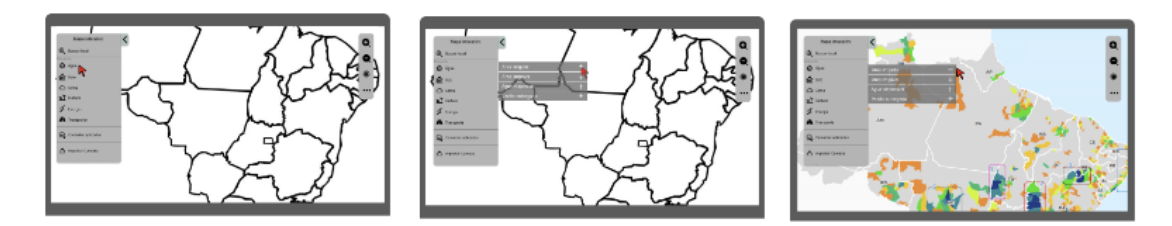

**Figura 1. Protótipo do Storyboard e etapas de interação com resultados de filtros em mapas**

## 4. Conclusão e Trabalhos Futuros

Com base na análise apresentada, é pertinente ressaltar que a adoção do storyboard como uma abordagem inicial de prototipação foi capaz de proporcionar uma representação visual concisa e acessível, permitindo aos usuários obter uma perspectiva mais nítida do sistema em fase de desenvolvimento. Além disso, a utilização do storyboard também possibilita a coleta de feedbacks, contribuindo para validar as ideias do projeto e promover a compreensão das dinâmicas e fluxos envolvidos no sistema. Nos próximos passos, a próxima versão do sistema terá uma plataforma para apoio à tomada decisão com base em dados geolocalizados e disponibilidade de infraestrutura e recursos hídricos.

#### 5. Minibiografia

Iorrana M. do Nascimento é estudante de Ciência da Computação e pesquisadora na Agência Zetta-UFLA, com atuação em Interação Humano-Computador.

Neumar Malheiros é professor de Ciência da Computação na UFLA, e coordenador do TED com o MIDR para o desenvolvimento do SisNIR.

André Pimenta Freire é professor de Ciência da Computação na UFLA, com atuação na área de Interação Humano-Computador no contexto do TED entre MIDR e UFLA.

## Agradecimentos

Agradecemos ao Ministério de Integração e Desenvolvimento Regional e à Zetta Agência UFLA de inovação, geotecnologias e sistemas inteligentes.

## **Referências**

- Lloyd, D. and Dykes, J. (2011). Human-centered approaches in geovisualization design: Investigating multiple methods through a long-term case study. *IEEE Transactions on Visualization and Computer Graphics*, 17(12):2498–2507.
- Madsen, K. H. and Aiken, P. H. (1993). Experiences using cooperative iaaanteractive storyboard prototyping. *Communications of the ACM*, 36(6):57–64.
- Roth, R. E. (2021). Cartographic design as visual storytelling: synthesis and review of map-based narratives, genres, and tropes. *The Cartographic Journal*, 58(1):83–114.